# **Princeton University COS 217: Introduction to Programming Systems GDB Reference and Tutorial**

## **Part 1: Reference**

gcc217 -g … -o *program* Build with debugging information

gdb [-d *sourcefiledir*] [-d *sourcefiledir*] ... *program* [*corefile*] Run GDB from a shell ESC x gdb [-d *sourcefiledir*] [-d *sourcefiledir*] ... *program* [*corefile*] Run GDB within Emacs

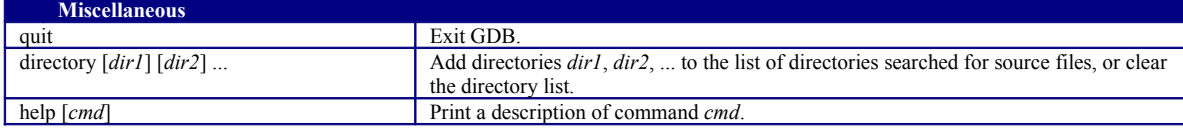

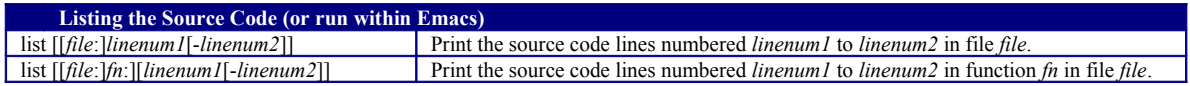

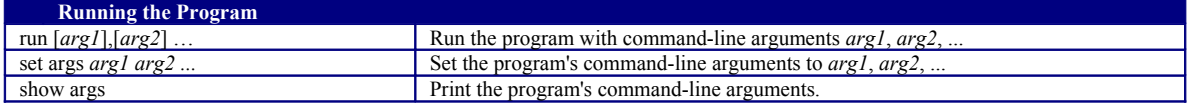

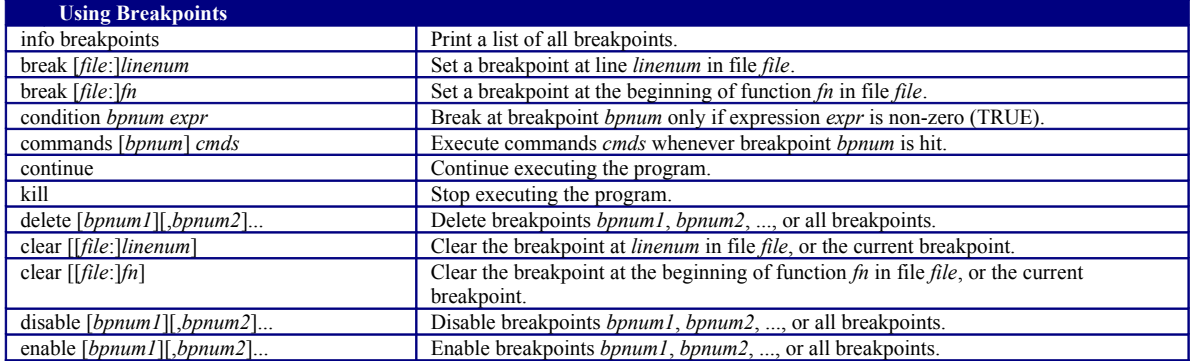

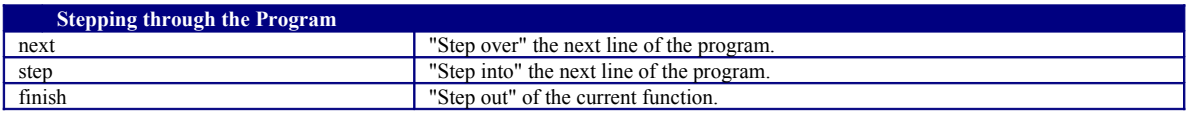

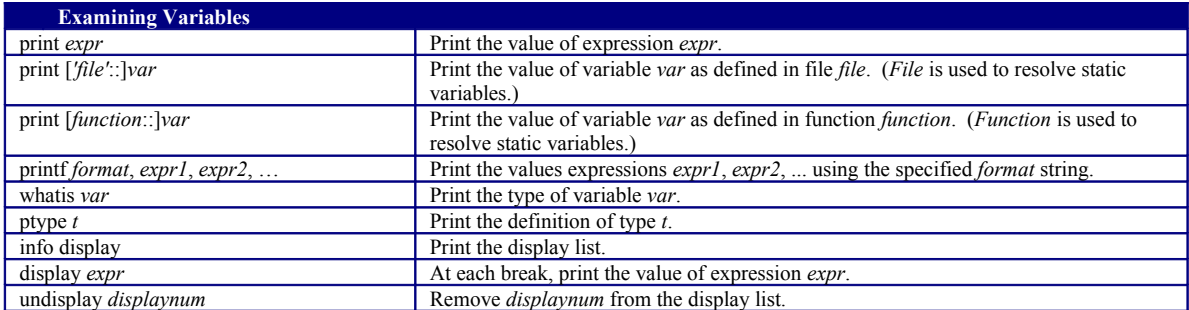

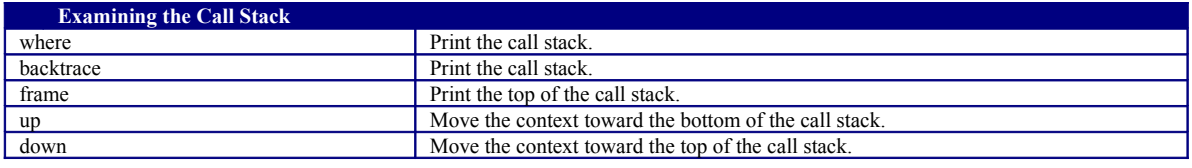

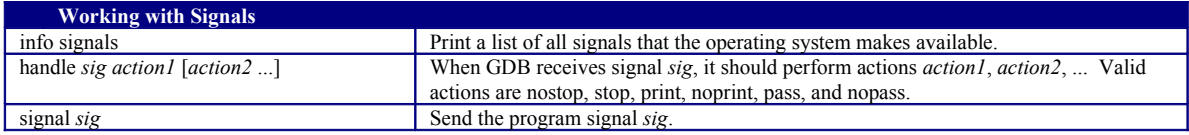

## **Part 2: Tutorial**

This tutorial describes how to use a minimal subset of the GDB debugger. See the summary sheet distributed in precept for more information. Also see Chapter 6 of our *Programming with GNU Software* (Loukides & Oram) textbook.

The tutorial assumes that you've created files named testintmath.c, intmath.h, and intmath.c in your working directory, containing the (version 4) program recently discussed in precepts. Those files are available through the course "Schedule" Web page.

#### **Introduction**

Suppose you're developing the testintmath (version 4) program. Further suppose that the program preprocesses, compiles, assembles, and links cleanly, but is producing incorrect results at runtime. What can you do to debug the program?

One approach is temporarily to insert calls to printf(...) or fprintf(stderr, ...) throughout the code to get a sense of the flow of control and the values of variables at critical points. That's fine, but often is inconvenient.

An alternative is to use GDB. GDB is a powerful debugger. It allows you to set breakpoints in your code, step through your executing program one line at a time, examine the values of variables at breakpoints, examine the function call stack, etc.

## **Building for GDB**

To prepare to use GDB, build your program with the -g option:

```
$ gcc217 -g testintmath.c intmath.c -o testintmath
```
Doing so places extra information into the testintmath file that GDB uses.

## **Running GDB**

The next step is to run GDB. You can run GDB directly from the shell, but it's much handier to run it from within Emacs. So launch Emacs, with no command-line arguments:

\$ emacs

Now call the Emacs "gdb" function via these keystrokes:

<Esc key> x gdb <Enter key> testintmath <Enter key>

At this point you're executing GDB from within Emacs. GDB is displaying its (gdb) prompt.

#### **Running your Program**

Issue the "run" command to run the program:

(gdb) run

Enter 8 as the first integer, and 12 as the second integer. GDB runs the program to completion, indicating that the "Program exited normally." Incidentally, file redirection is specified as part of the "run" command. For example, the command "run < *somefile*" runs the program, redirecting standard input to *somefile*.

#### **Using Breakpoints**

Set a breakpoint at the beginnings of some functions using the "break" command:

(gdb) break main (gdb) break IntMath\_gcd

(Incidentally, another way to set a breakpoint is by specifying a file name and line number separated by a colon, for example, "break intmath.c:20".) Run the program:

(gdb) run

GDB pauses execution near the beginning of main(). It opens a second window in which it displays your source code, with the about-to-be-executed line of code highlighted.

Issue the "continue" command to tell command GDB to continue execution past the breakpoint:

(gdb) continue

GDB continues past the breakpoint at the beginning of main(), and execution is paused at a scanf(). Enter 8 as the first number. Execution is paused at the second scanf(). Enter 12 as the second number. GDB is paused at the beginning of IntMath\_gcd().

Then issue another "continue" command:

(gdb) continue

Note that GDB is paused, again, at the beginning of IntMath\_gcd(). (Recall the IntMath  $gcd()$  is called twice: once by main(), and once by IntMath  $lcm()$ .)

While paused at a breakpoint, issue the "kill" command to stop execution:

(gdb) kill

Type "y" to confirm that you want GDB to stop execution.

Issue the "clear" command to get rid of a breakpoint:

```
(gdb) clear IntMath_gcd
```
At this point only one breakpoint remains: the one at the beginning of main().

#### **Stepping through the Program**

Run the program again:

(gdb) run

Execution pauses at the beginning of main(). Issue the "next" command to execute the next line of your program:

(gdb) next

Continue issuing the "next" command repeatedly until the program ends.

Run the program again:

(gdb) run

Execution pauses at the beginning of main(). Issue the "step" command to execute the next line of your program:

(gdb) step

Continue issuing the "step" command repeatedly until the program ends. Is the difference between "next" and "step" clear? The "next" command tells GDB to execute the next line, while staying at the same function call level. In contrast, the "step" command tells GDB to step into a called function.

#### **Examining Variables**

Set a breakpoint at the beginning of IntMath\_gcd():

(gdb) break IntMath\_gcd

Run the program until execution reaches that breakpoint:

```
(gdb) run
(gdb) continue
```
Now issue the "print" command to examine the values of the parameters of IntMath\_gcd():

```
(gdb) print iFirst
(gdb) print iSecond
```
In general, when paused at a breakpoint you can issue the "print" command to examine the value of any expression containing variables that are in scope.

#### **Examining the Call Stack**

While paused at IntMath\_gcd(), issue the "where" command:

(gdb) where

In response, GDB displays a call stack trace. Reading the output from bottom to top gives you a trace from a specific line of the main() function, through specific lines of intermediate functions, to the about-to-be-executed line.

The "where" command is particularly useful when your program is crashing via a "segmentation fault" error at runtime. When that occurs, try to make the error occur within GDB. Then, after the program has crashed, issue the "where" command. Doing so will give you a good idea of which line of your code is causing the error.

## **Quitting GDB**

Issue the "quit" command to quit GDB:

(gdb) quit

Then, as usual, type:

<Ctrl-x> <Ctrl-c>

to exit Emacs.

#### **Command Abbreviations**

The most commonly used GDB commands have one-letter abbreviations (r, b, c, n, s, p). Also, pressing the Enter key without typing a command tells GDB to reissue the previous command.

Copyright © 2011 by Robert M. Dondero, Jr.